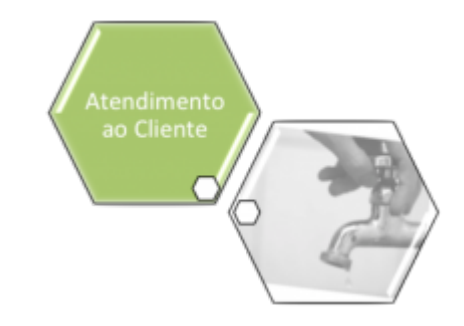

# **Inserir Mensagem Solicitação Tipo Especificação**

Esta opção do sistema permite a inclusão de uma mensagem automática padrão para emissão do Registro de Atendimento (RA). A funcionalidade pode ser acessada através do caminho **[GSAN](https://www.gsan.com.br/doku.php?id=ajuda:pagina_inicial) > [Atendimento ao Público](https://www.gsan.com.br/doku.php?id=ajuda:atendimento) > [Registro Atendimento](https://www.gsan.com.br/doku.php?id=ajuda:registro_atendimento) > [Mensagem Automática](https://www.gsan.com.br/doku.php?id=ajuda:mensagem_automatica) > Inserir Mensagem Solicitação Tipo Especificação**.

Feito isso, o sistema visualiza a tela abaixo:

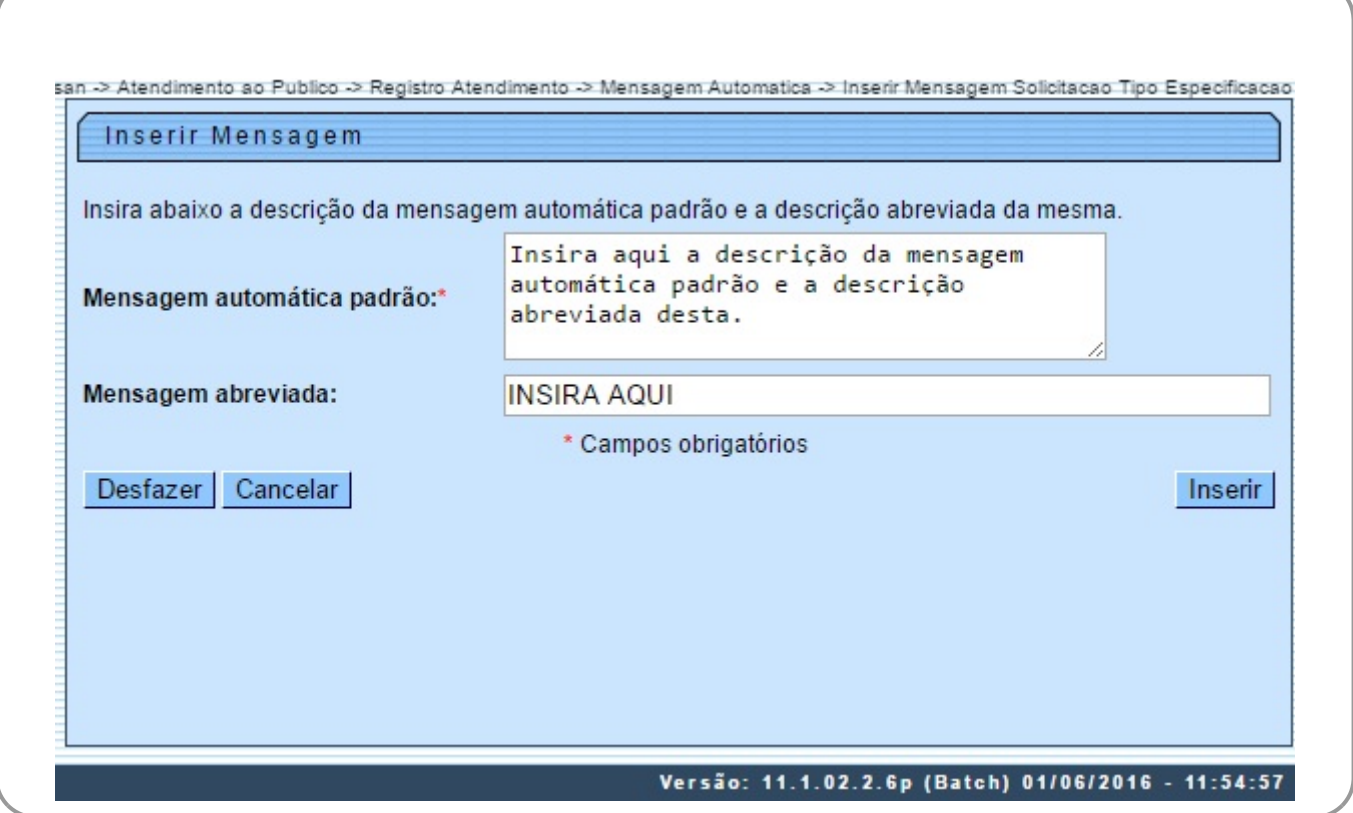

Informe, obrigatoriamente, por extenso e sem caracteres especiais (acentos, cedilhas, etc.) a mensagem automática padrão com, no máximo, 300 caracteres. Em seguida, descreva opcionalmente a mensagem abreviada com no máximo 50 caracteres. Feito isso, clique no botão **Inserir** 

Caso a mensagem contenha algum caractere especial, o sistema visualiza a mensagem de erro abaixo, para ajuste:

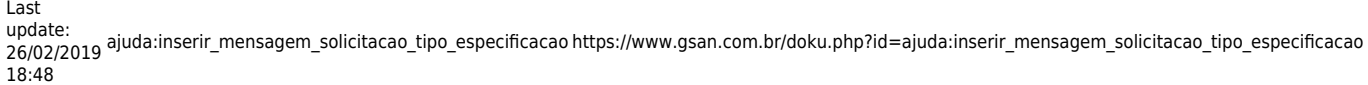

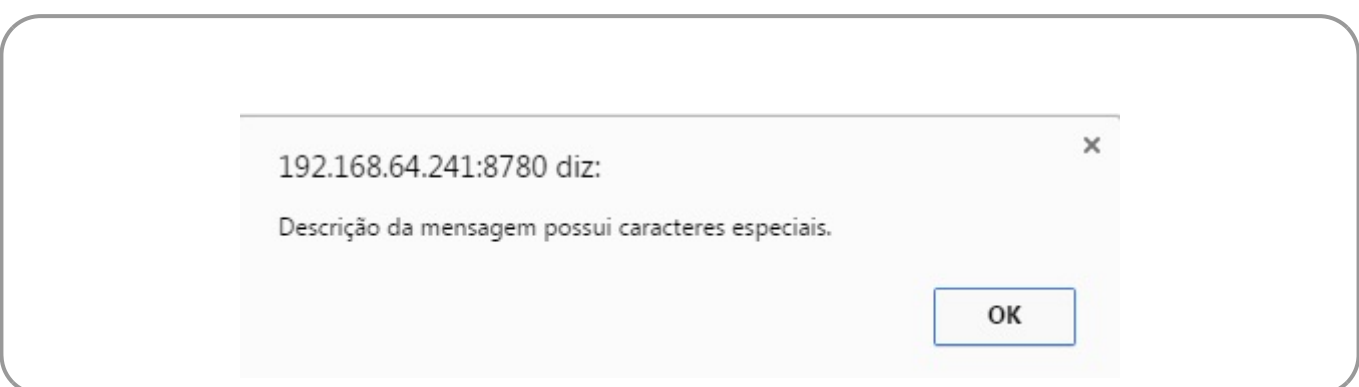

Caso contrário, a mensagem automática é inserida com sucesso:

### **Tela de Sucesso**

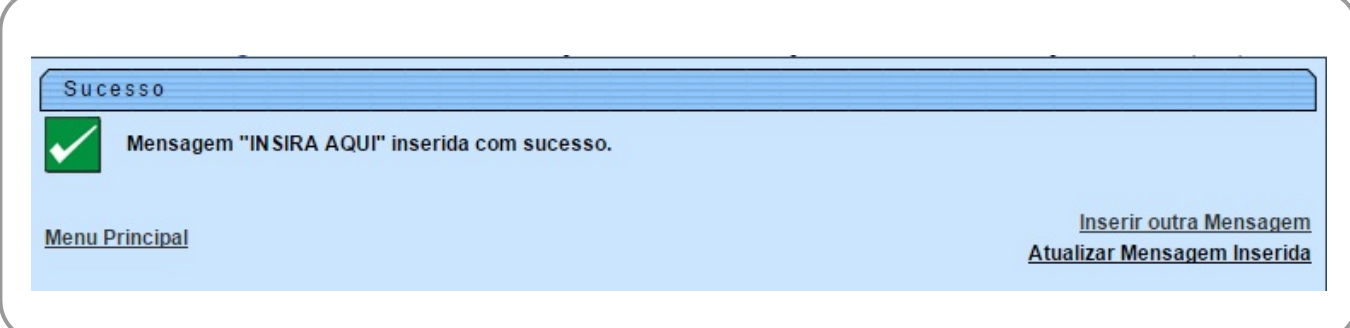

# **Preenchimento dos Campos**

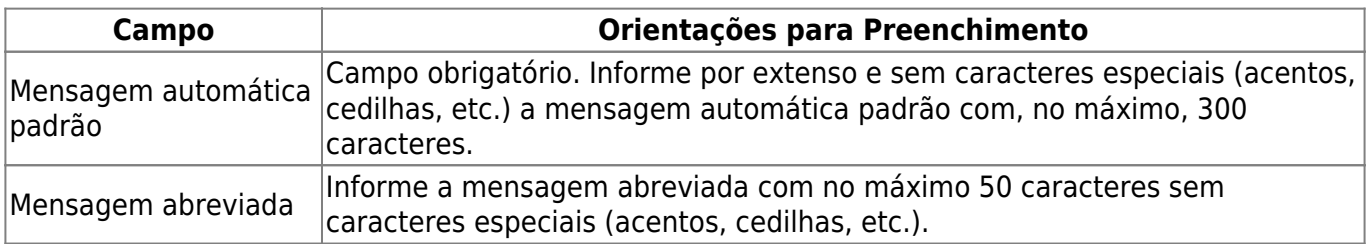

## **Funcionalidade dos Botões**

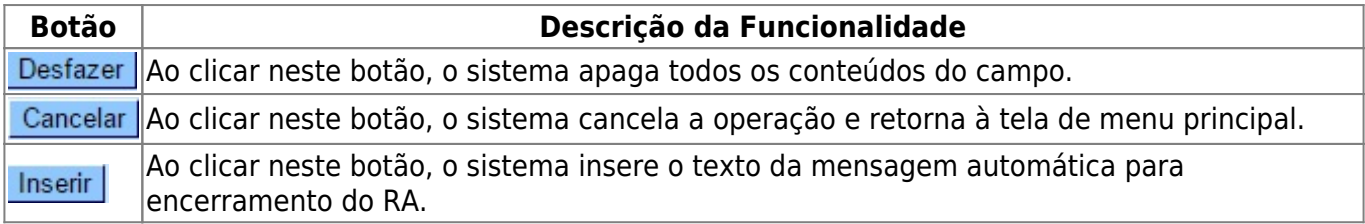

## **Referências**

**[Inserir Mensagem Solicitação Tipo Especificação](https://www.gsan.com.br/doku.php?id=postgres:atendimento_ao_publico:uc1715)**

**Termos Principais**

#### **[Registro de Atendimento](https://www.gsan.com.br/doku.php?id=ajuda:registro_atendimento)**

Clique **[aqui](https://www.gsan.com.br/doku.php?id=ajuda)** para retornar ao Menu Principal do GSAN

From: <https://www.gsan.com.br/> - **Base de Conhecimento de Gestão Comercial de Saneamento**

Permanent link:  $\pmb{\times}$ **[https://www.gsan.com.br/doku.php?id=ajuda:inserir\\_mensagem\\_solicitacao\\_tipo\\_especificacao](https://www.gsan.com.br/doku.php?id=ajuda:inserir_mensagem_solicitacao_tipo_especificacao)**

Last update: **26/02/2019 18:48**